## Installation Instructions

How to Install ScratchJr, LightbotHour, BeeBot Apps on iPad

1. Sign in Apple AppStore on your device:

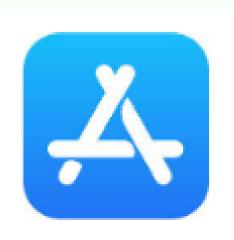

2. At the bottom of the screen, select the Search tab:

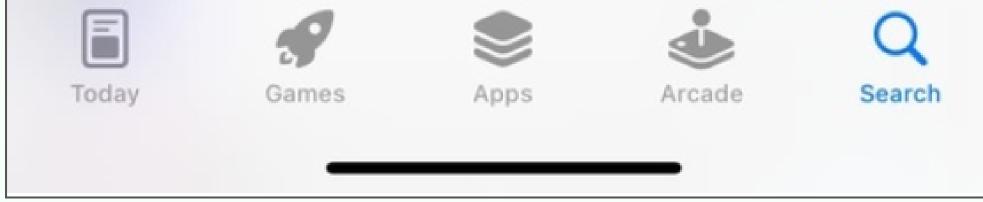

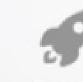

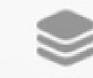

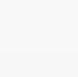

CODDY

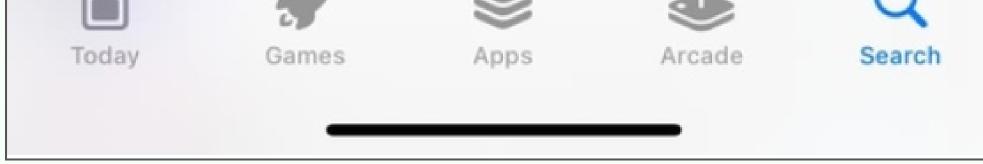

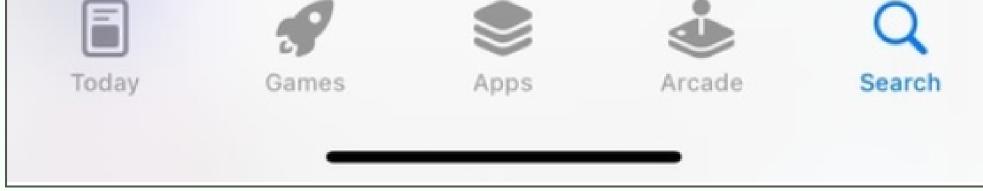

3. Use the search bar at the top of the screen to find and download three applications: ScratchJr, Bee-Bot, LightbotHour.

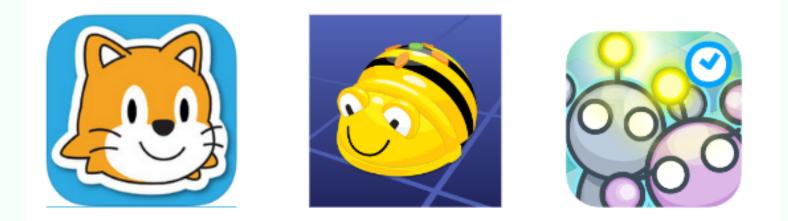

CODDY

International Coding and Design **School for Teens and Kids** 

To do this, write the names of the necessary applications in the search bar, and then press Get button:

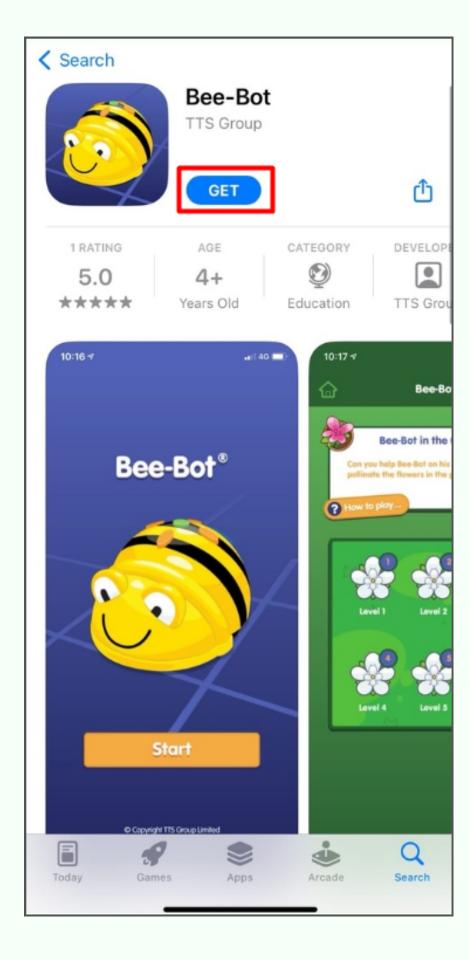

4. After installation, the apps will appear on your device. To launch the application, click on its icon:

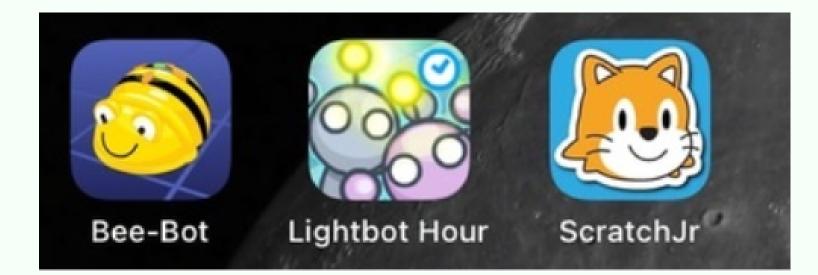

CODDY

International Coding and Design School for Teens and Kids

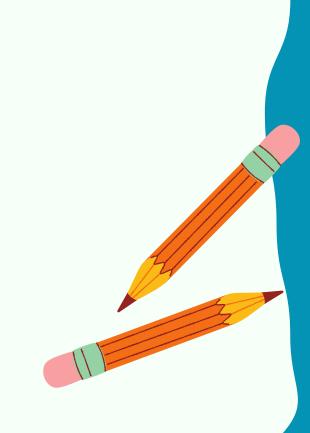

CODDY